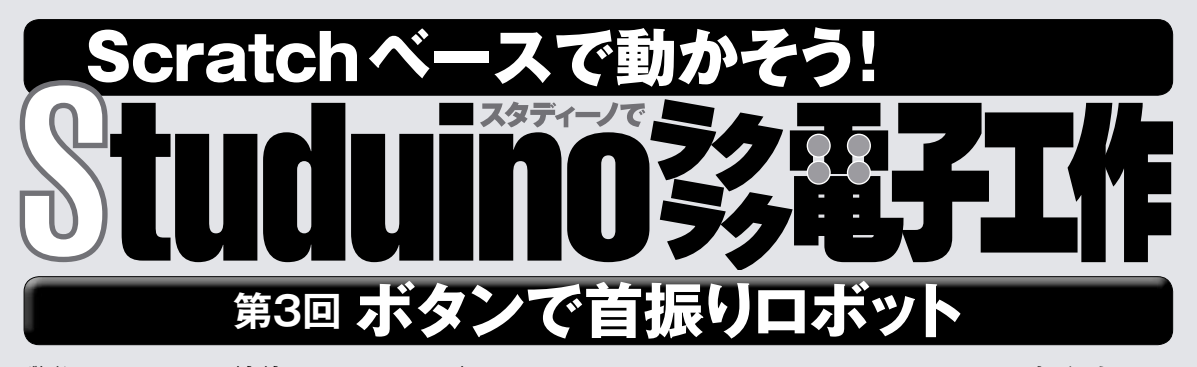

**前 ぜん 回 かい は、Lチカの応 おう 用 よう として「あっち向 む いてホイ」 ゲームをつくったね。家 か 族 ぞく や友 とも 達 だち と遊 あそ んでもらえ たかな? でも、もしかしたらLEDの光 ひかり だけでは**  $\stackrel{..}{\textbf{w}}$ 定りないと懲じた人もいるかもしれない。そこ **で、今 こん 回 かい と次 じ 回 かい で、実 じっ 際 さい に頭 あたま を動 うご かして「あっち 向 む いてホイ」をするロボットをつくっていくぞ! 今 こん 回 かい は、サーボモーターを使 つか って人 にん 形 ぎょう の頭 あたま を動 うご かし てみよう。**

「コカねっと!」のスペシャルページで復習しよう

www.kodomonokagaku.com/magazine/studuino/

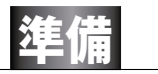

前回は、スタディーノ基板にLEDブロックを2つと電池ボックスを接続 したね。今月はその続きから始めよう。

まずは準備として、LEDの位置を少し移動させよう。下の写真のよう に、電池ボックスを上側に置いて、その左右にLEDブロックを配置する。 LEDブロックは、上に穴1つ分すき間をあけて配置しよう。

電池ボックスは、すき間にぴったりと収まらずにガタついてしまうので、 LEDブロックに輪ゴムをかけて押さえるといいだろう。スイッチはOFFに しておくこと。

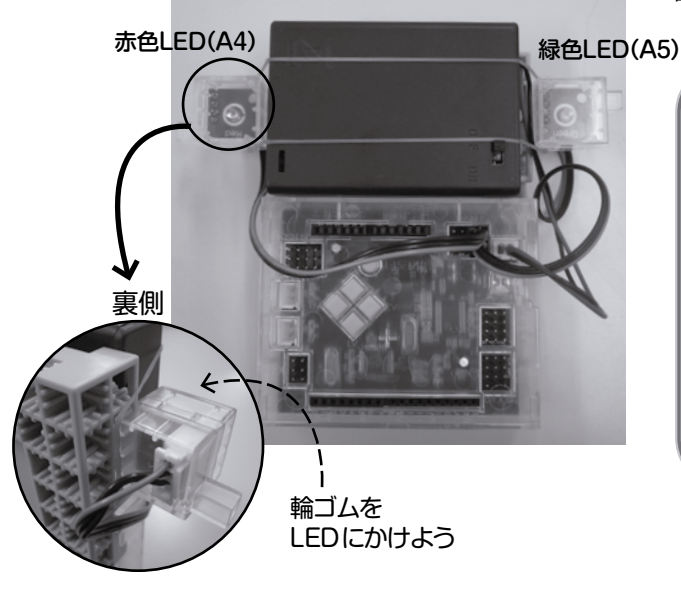

監修・原案/**青山学院大学客員教授 阿部和広** 協力/NPO法人 **CANVAS** 文/**塩野祐樹**

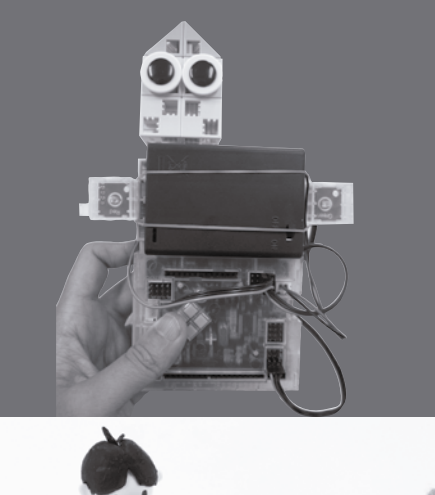

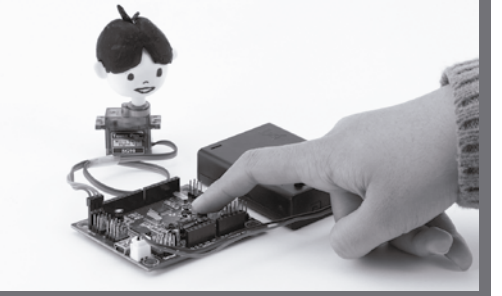

各部品については、73ページで詳しく紹介しているよ。

## **サーボモーターとは?**

<u>、。</u><br>一般的にモーターといえば、ミニ西飯や工作で よく使う「DCモーター」を想像する人が多いだろ う。電気を3すと、磁石とコイルの働きによって軸が グルグルと回転し、タイヤやプロペラを動かすモー ターだね。それに対して、<sup>35</sup>回使うのは「サーボモー ター」と呼 よ ばれるもの。DCモーターにセンサーや制 せい <u>҈</u><br>蓹基板などを組み合わせて、軸が回転する角度を正 。<br>確に指定できるようにしたものだ。これを<sup>7</sup>後うと、ロ ボットの腕や脚、首など、関節の動きを細かく制御す ることができるんだ。

**サーボモーターの取り付け■■サーボモーターの校正** 

サーボモーターを台座に取り付けるぞ。サーボモーターの ポッチを写真の向きに揃えよう。左が自由に回転する軸の ポッチ①、真ん中がサーボモーター本体のポッチ②、右がサー ボモーターに取り付けられた軸のポッチ③だ。

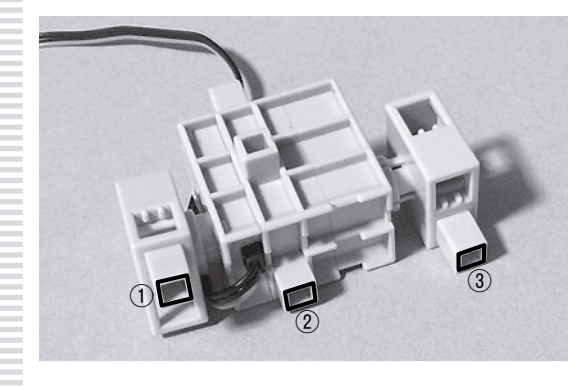

つ♪ インチ①をスタディーノ基板の裏の穴◎、ボッチ②を穴◎に<br>■ インチ①をし込もう。ポッチ③はまだ差し込まない。このと き、サーボモーターのケーブルは左下から出すぞ。断線の原因 になるのでケーブルをはさまないように注意!

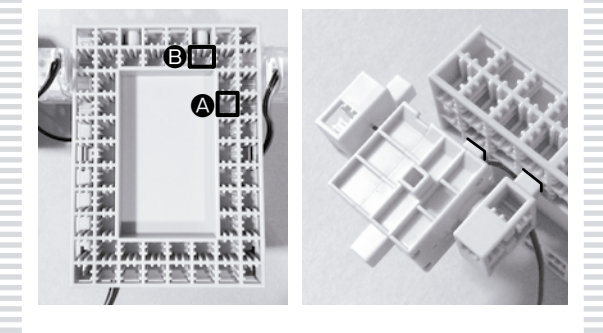

■■■池ボックスのスイッチがOFFになっていることを確認しよ<br>■■■ う。ケーブルが外れていたら、スイッチがOFFになってい ることを確認してから、ケーブルを電源コネクターに接続するこ と。もしスイッチがONだと、サーボモーターをつないだ瞬間に 回転することがある。サーボモーターの力は意外に強く、はさ まれるとケガをすることもあるので気を付けよう。LEDと違って、 サーボモーターはUSBケーブルをつないだだけでは動かない。

最後に、サーボモーターのケーブルをスタディーノのD9に差 し込もう。いつものように灰色の線が内側だ。まだ電池ボックス のスイッチはONにしないように!

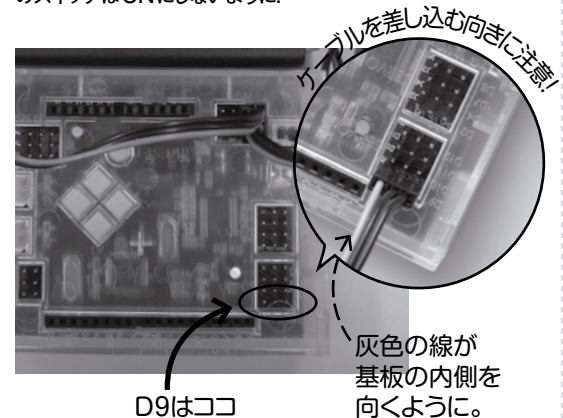

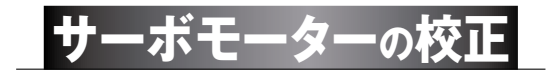

サーボモーターは、指定した角度に正確に向けることができ るけど、そのためには、あらかじめ基準となる向きを教え てあげる必要がある。その作業のことを校正と呼ぶ(トリム調整、 トリミングとも)。スタディーノをUSBケーブルでパソコンに接続し (本体の赤LEDが点灯することを確認)、ブロックプログラミング 環境を起動、[編集]メニューの[モーター校正]をクリック(左下) しよう。[モーター校正]はテストモードでは表示されないので、も しテストモードに入っていたら[実行]メニューの[テストモード終了] でテストモードを抜けてからメニューを選択しよう。

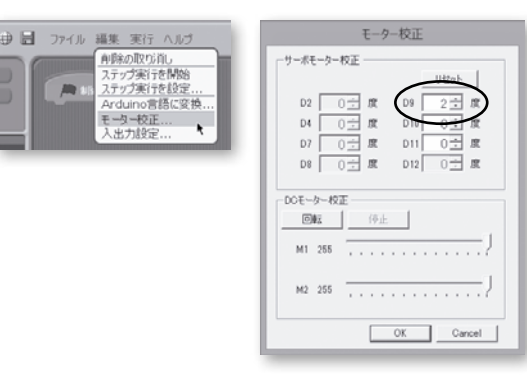

**──**ター校正のウィンドウ (右上) が開いたら、電池ボックス<br>● のスイッチをONにしよう。すると、サーボモーターの軸 が中立位置(90°)に回転する(最初から90°なら回らない)。こ のとき、「ジー」という音がすることもあるけど、それは正常だ。 故障の原因になるので、スイッチがONのときは絶対にモーター の軸を手で回してはいけない。

D9の数字の右にある▲(プラス)と▼(マイナス)のボタンをク リックすると、サーボモーターの軸が回転する。下の写真の方向 から見ると、▲(プラス)は反時計回り、▼(マイナス)は時計回り に動くので、軸が真っ直ぐになるように調整する。ボタンを押して もモーターが回らないときは、スイッチや電源コネクター、電池の 残量を確認しよう。

調整し終わったらOKボタンで校正終了だ。サーボモーターを 取り替えたり、使っている間にずれることもあるので、そのときは もう一度校正しよう。

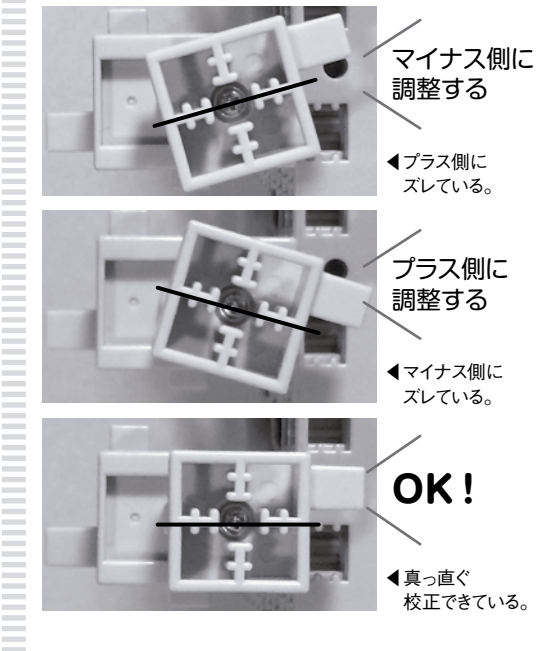

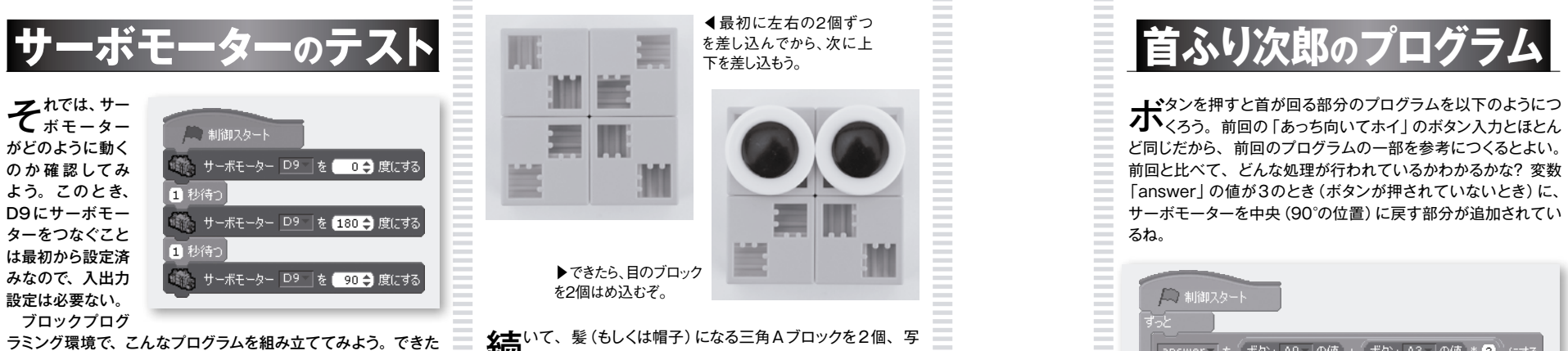

ら、[実行]→[テストモード開始]でテストモードにして、緑の旗 をクリックして実行だ。

このサーボモーターが動く範囲は、0°から180°だ。サーボ モーターを上から見たとき、真上(中央)が90°で、右が0°、左 が180°となる。

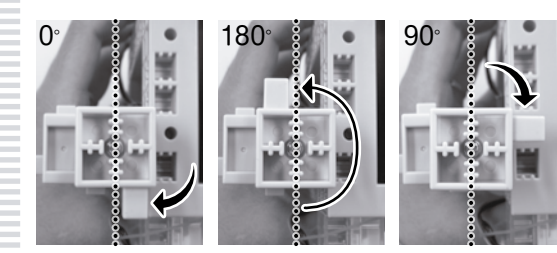

▼ のプログラムでは、 まず右端の0°まで回ってから、 左端<br>◆ の180°まで回り、 最後に中央の90°で止まったはずだ。 指定できる角度はこの範囲内で、それ以外の数値は指定できな い(つまり、DCモーターのようにぐるっと一周することはできな い)。また、角度は「何度回すか」ではなく、サーボモーターを止 める位置であることに注意しよう。回らないときは電池ボック スのスイッチがONになっているか確認しよう。

**▼ で**は、試しに、[○秒待つ]で指定する秒数を0.5秒にする<br>◆ とどうなるかな。たぶん、指定した角度まで完全には回り きらなかったはずだ。このように、サーボモーターの回転には時 間がかかるので、[○秒待つ]で指定した秒数が、回転に必要な 時間より短い場合は途中までしか回らない。画面の中だけだった Scratchのプログラミングでは、処理にかかる時間をあまり気に することがなかったけど、サーボモーターのような現実のものを 動かす場合は、このような制限があるので注意しよう。 他にも角度を変えたり、ブロックを追加したりして、いろいろ試 してみよう。

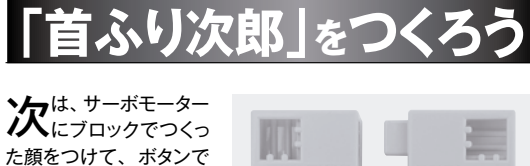

コントロールできるよう にするぞ。名前は「首ふ り次郎」だ! まず、顔の組み立てか らだ。 基本四角ブロックを4 個用意して、ポッチが手 前の右側に来るように揃 えたら、90°ずつ回して

写真のように並べよう。

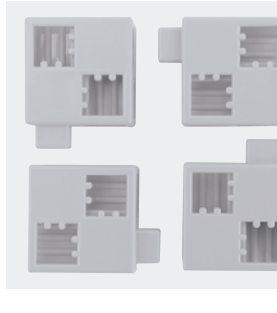

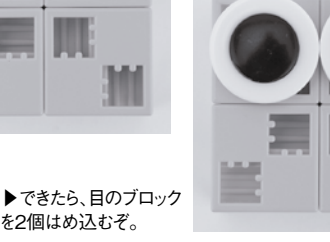

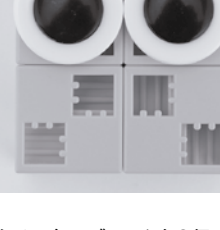

◀最初に左右の2個ずつ を差し込んでから、次に上 下を差し込もう。

**么古**いて、 髪 (もしくは帽子) になる三角Aブロックを2個、 写<br>**1VVL**真のように組み立てよう。

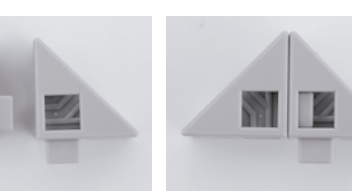

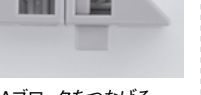

▲三角Aブロックを並べる。 ▲三角Aブロックをつなげる。

髪を顔に差し込んだら頭の完成だ!

電池ボックスのスイッチ をOFFにして、 サ ー ボモーターの軸を自由に回 せるようにしてから、出来上 がった顔をサーボモーター のポッチ③に奥までしっかり 差し込もう。

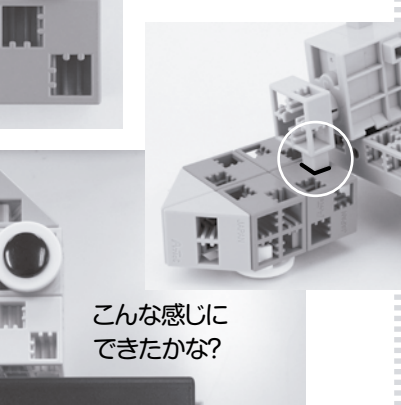

完成!

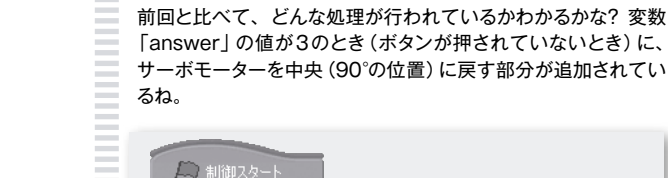

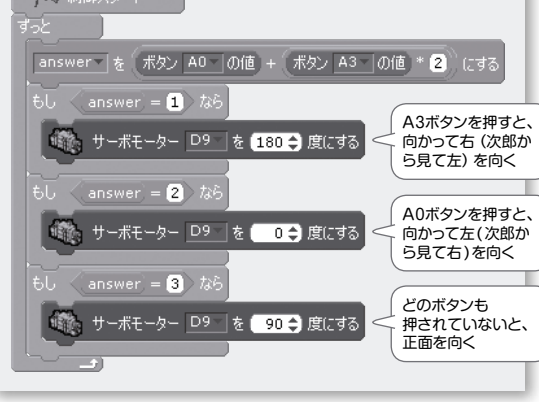

ボタンを押すと首が回る部分のプログラムを以下のようにつ くろう。前回の「あっち向いてホイ」のボタン入力とほとん ど同じだから、前回のプログラムの一部を参考につくるとよい。

**→ プ**ログラムの入力ができたら、テストモードにして動きを確認<br>→ しよう。A0ボタンとA3ボタンを押したら、首がちゃんと回 るかな? 電池ボックスのスイッチをONにすることを忘れずに。 大丈夫なら、[ファイル]メニューの[名前をつけて保存]で、今 までと違う名前をつけて保存しよう。保存できたら、[実行]メ

ニューの[プログラム作成・転送]で、スタディーノにプログラムを 転送しよう。

転送が終わったら、USBケーブルを抜いても大丈夫だ。自分 の代わりに、首ふり次郎にあっち向いてホイをしてもらうこともで きるぞ(じゃんけんは自分でしてね)。首を動かすアクションや操作 するボタンを追加して、複雑な動きにも挑戦してみよう。LEDを 光らせてもいいね。

遊ばないときは電池ボックスのスイッチをOFFにしないと、すぐ に電池がなくなるので注意しよう。

## **部品は各種オンラインショップで販売中!**

## 1〜3月号を遊ぶための部品リスト

・Studuino(スタディーノ)Robotist用カバー台座付 ·Artec (アーテック)ロボット用LED (赤) ·Artec (アーテック)ロボット用LED (緑) ・Artec(アーテック)センサー接続コード 3芯 15cm 2本 ・Artec(アーテック)USBケーブル miniB ・Artec(アーテック)電池ボックス

·Artec (アーテック) ブロック 季節の行事シリーズ「海水浴」(29ピース) の一部のブロック (基本四角ペールオレンジ 4個、 三角A青 2個、目 2個) ・Artec(アーテック)サーボモーター (商品番号153148) 1個 **TKoKa** スタディー 基本セット」 購入済の方は 下段のみでOK

※「KoKaスタディーノ基本セット」は販売を終了しました。

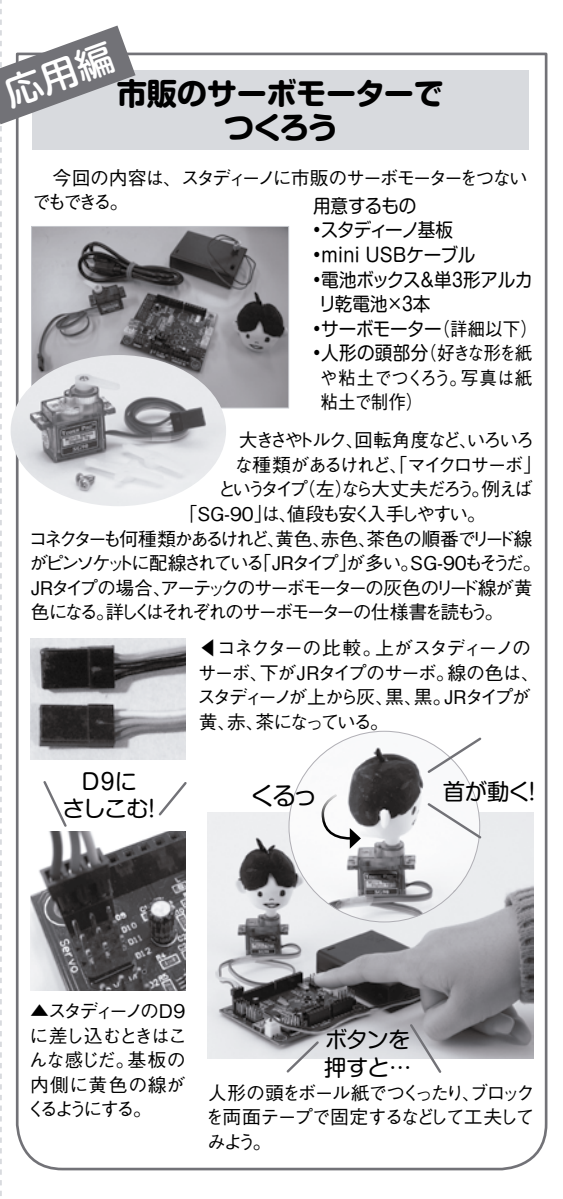

1月号〜今月号で紹介したものをつくるための アーテック社の部品は、各種オンラインショップで 販売されている。以下のリストを参考にして揃え てみてね。なお、3月オープン予定の、子供の科学のオンライ ンショップ「KoKaショップ」で、以下の部品がまとまったキッ トを販売予定だからお楽しみに!

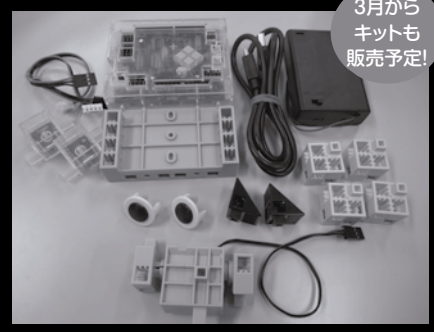

各部品はAmazonやヨドバシドットコム にて販売しています。